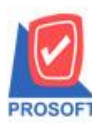

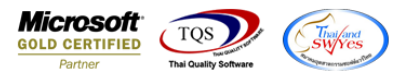

## **ระบบ Multicurrency**

Confirmorder Report สามารถ Design เพิ่มแสดง Column เลขที่ PO ได้

1.เข้าที่ระบบ Multicurrency> MC SO Reports> Confirmorder Report

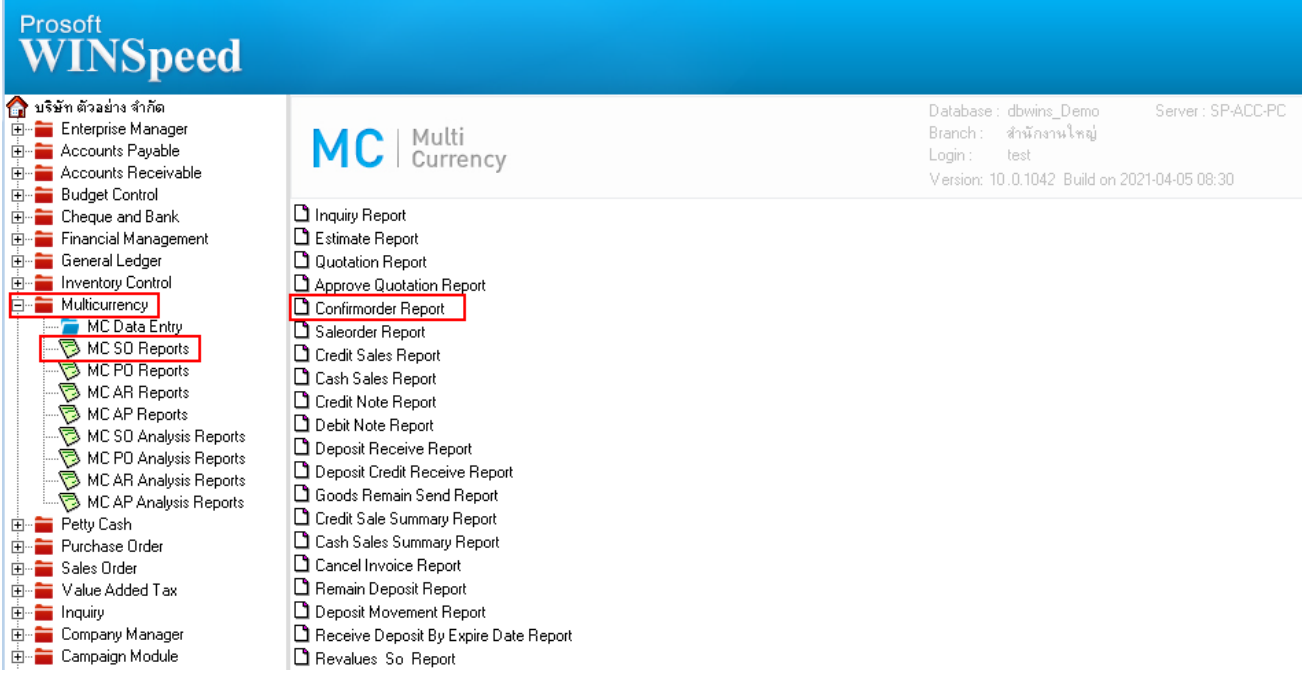

## 2.Click > Design

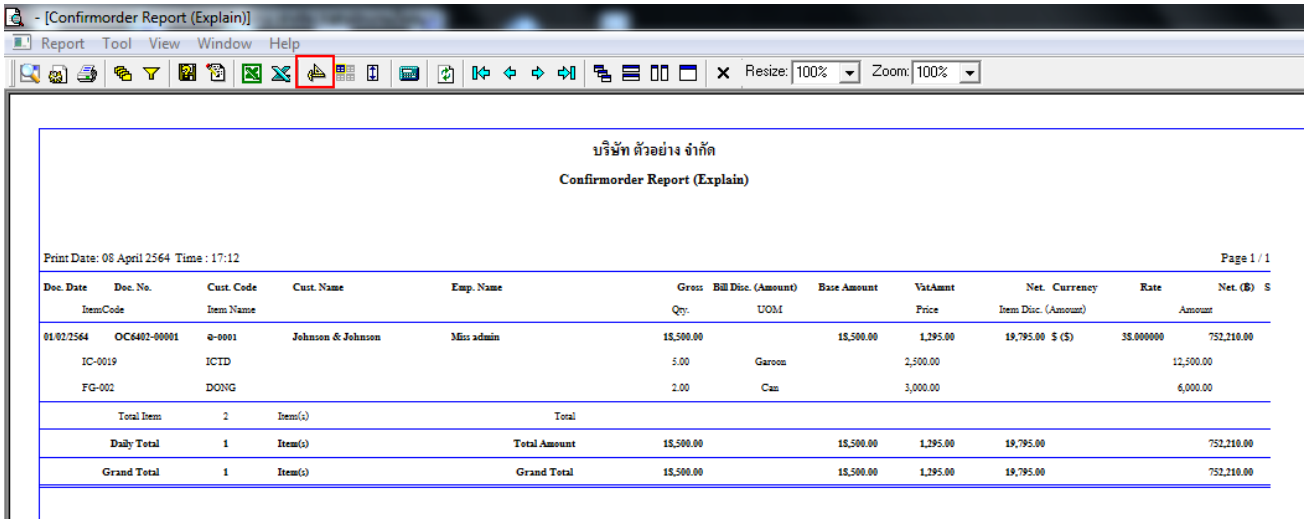

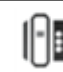

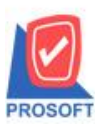

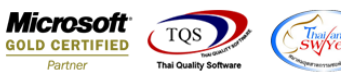

## 3.Click ขวา แล้วเลือก Add> Column

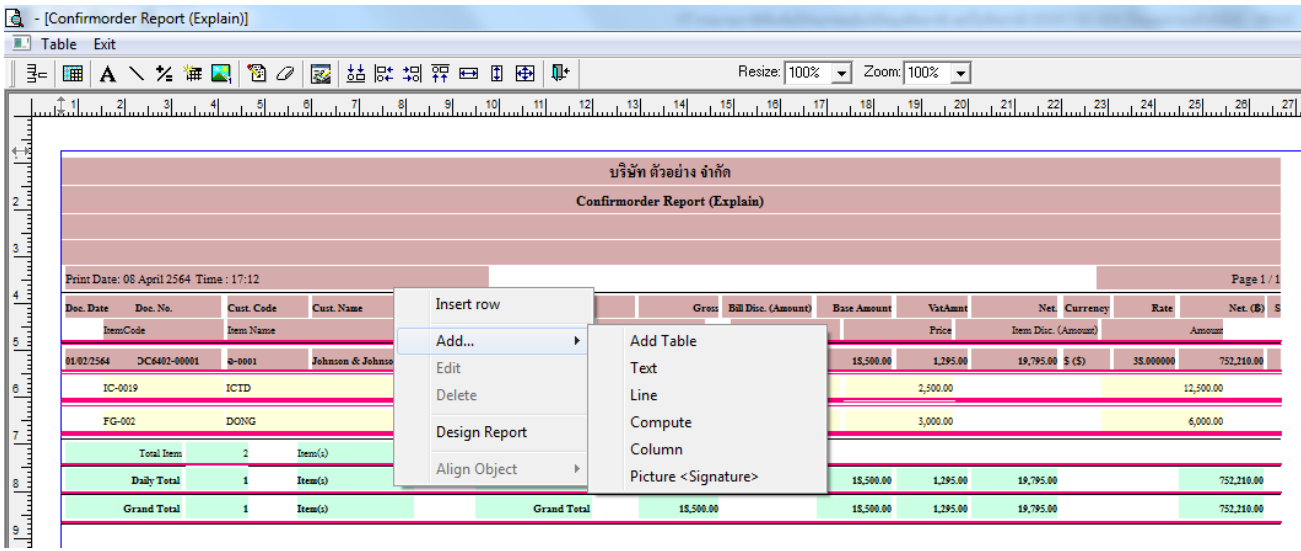

## 4.เลือก Column : custpono

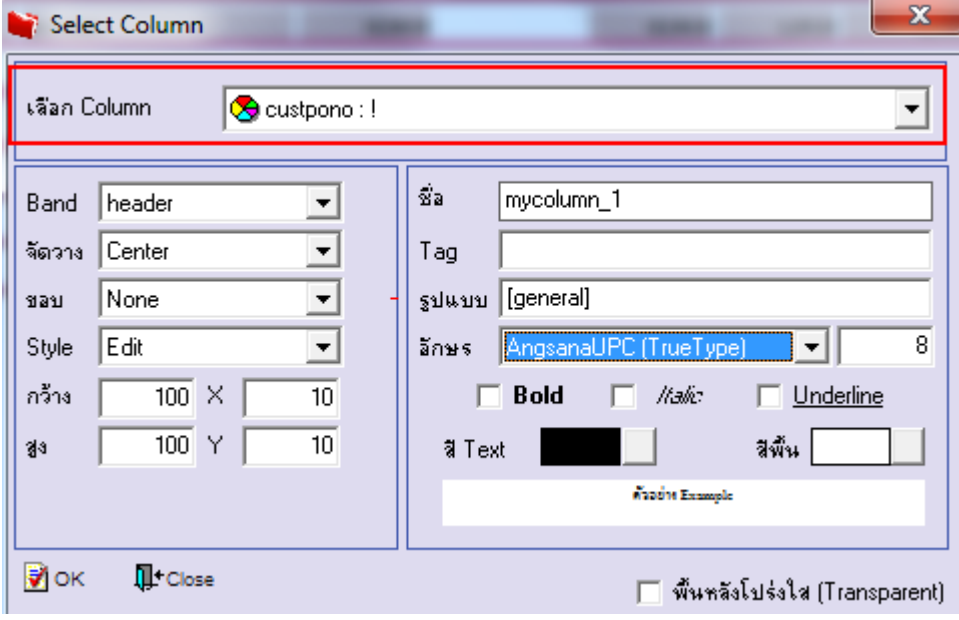

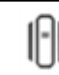

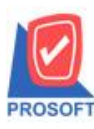

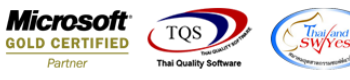

5. ปรับขนาด font และรูปแบบตามที่ตอ้งการ จากน้นั Save โดยเลือกที่ Tool > Save Report…

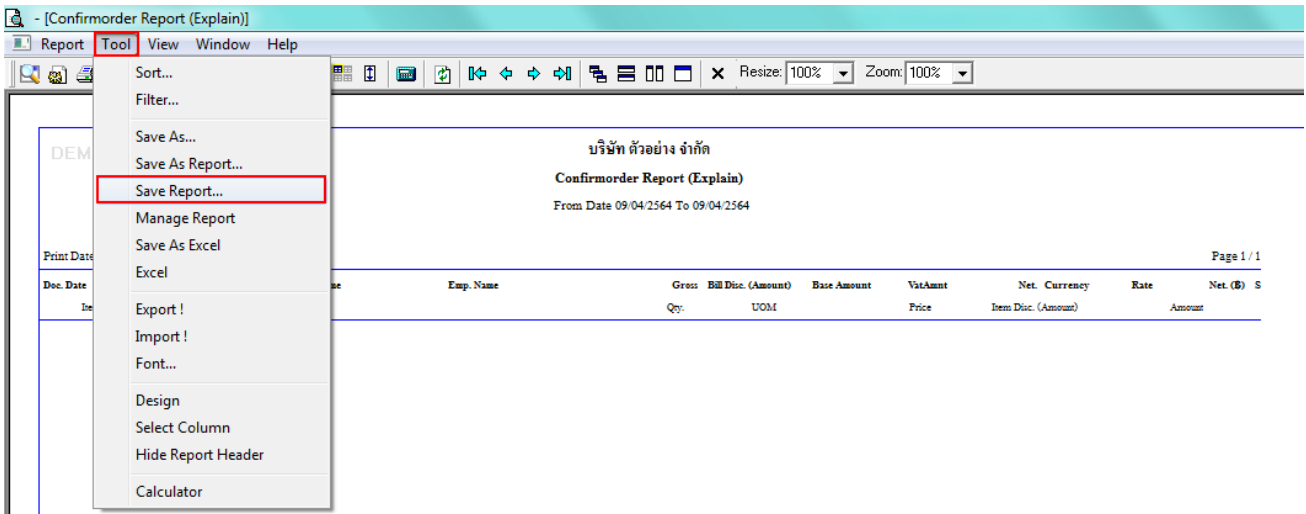

6. เลือก report.pbl ที่ต้องการเก็บรายงาน และเลือกถามเมื่อให้ดึงรายงานต้นฉบับ จากนั้น Click > Save

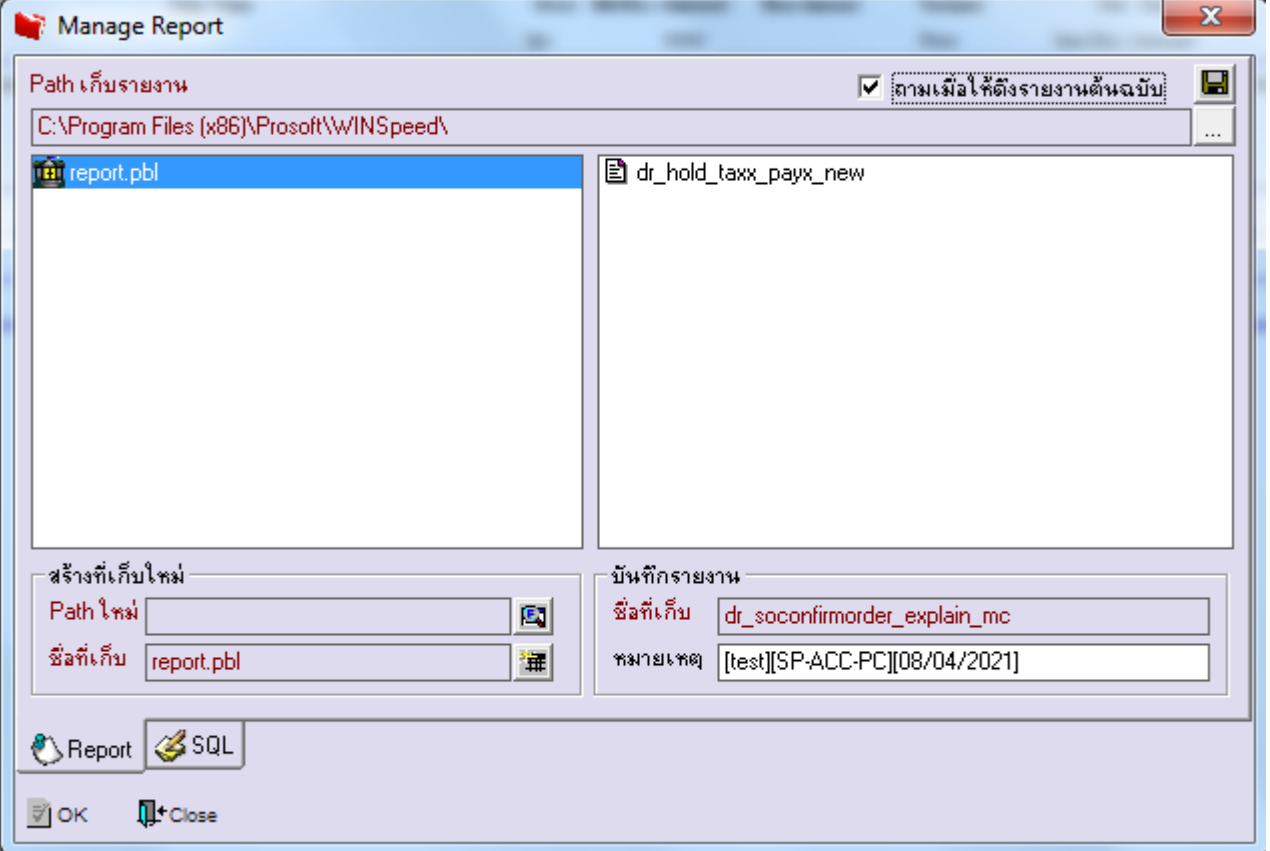

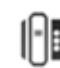